# **SISTEM PENILAIAN KELAYAKAN PERENCANAAN PEMBANGUNAN KELURAHAN DENGAN METODE AHP (ANALYTICAL HIERARCHY PROCESS) ( Studi Kasus : Kelurahan Bandungrejosari )**

### **Tedy Setiawan<sup>1</sup> , Rini Agustina<sup>2</sup>**

Program Studi Sistem Informasi, Fakultas Sains dan Teknologi, Universitas Kanjuruhan Malang<sup>1,2</sup> tedywirata94@gmail.com

**Abstrak.** Sesuai dengan Undang-Undang No. 25 Tahun 2004 tentang Sistem Perencanaan Pembangunan Nasional mengamanatkan bahwa setiap daerah harus menyusun rencana pembangunan daerah secara sistematis, terarah, terpadu dan tanggap terhadap perubahan (Pasal 2ayat 2), Dalam proses perencanaan pembangunan di kelurahan Bandungrejosari, Menggunakan penilaian berdasarkan pertimbangan pihak kelurahan dan jumlah nominal dana yang ada. Maka dibutuhkan sebuah sistem yang dapat membantu Kelurahan dalam penilaian kelayakan perencanaan pembangunan dan dapat meningkatkan kinerja pembangunan di kelurahan bandungrejosari.Sistem yang akan dibuat menggunakan metode AHP (Analytical Hierarchy Procces) untuk mendapatkan hasil ranking penilaian sesuai dengan kriteria yang sudah ditentukan, dan sebagai bahan pertimbangan pengajuan anggaran di setiap dinas terkait. Serta masyarakat dapat mengetahui proses usulan pembangunan yang mereka ajukan. Dan dari hasil uji ketercapaian sistem yang di lakukan dengan menggunakan uji T Menggunakan Kuisoner UAT (*User Acceptance Testing)* nilai indeks yang didapatkan dari perhitungan skala likert adalah 76% dari 100%, maka dapat disimpulkan bahwa responden "SETUJU" dengan adanya Sistem **Hasil Kuisoner UAT (***User Acceptance Testing).*

**Kata Kunci:** *perencanaan, pembangunan, metode AHP, kelurahan*

#### **PENDAHULUAN**

Sesuai dengan Undang-Undang No. 25 Tahun 2004 tentang Sistem Perencanaan Pembangunan Nasional mengamanatkan bahwa setiap daerah harus menyusun rencana pembangunan daerah secara sistematis, terarah, terpadu dan tanggap terhadap perubahan (Pasal 2ayat 2), Dalam proses perencanaan pembangunan di kelurahan Bandungrejosari, Menggunakan penilaian berdasarkan pertimbangan pihak kelurahan dan jumlah nominal dana yang ada.Ini mengakibatkan masyarakat tidak mengetahui usulan pembangunan yang mereka ajukan disetujui atau tidak.

Untuk menyelesaikan permasalahan tersebut maka dibutuhkan sebuah sistem yang dapat membantu Kelurahan dalam penilaian kelayakan perencanaan pembangunan dan dapat meningkatkan kinerja pembangunan di kelurahan bandungrejosari. Serta masyarakat dapat mengetahui proses usulan pembangunan yang mereka ajukan. Dan dapat memberikan alternatif usulan pembangunan dari sistem penilaian perencanaan pembangunan yang telah diproses dari usulan masyarakat.

#### **METODE PENELITIAN**

Metode penelitian yang digunakan untuk mengumpulkan data usulan pembangunan dengan tahap obesrvasi ke Kelurahan,Mencari refrensi studi literature, dari tahapan tersebut didapatkan data kriteria, sub kriteria yang akan di proses dan dijadikan proses penilaian usulan perencanaan pembangunan. Metode AHP merupakan suatu pengambilan keputusan yang bersifat terstruktur mulai dari tahapan penilaian yang dimulai dari perbandingan antar kriteria untuk mengetahui bobot kepentingan masing-masing kriteria.

Data yang telah didapat dilakukan pengolahan data menggunakan metode *Analytic Hierarchy Process* (AHP) untuk mendapatkan nilai dari pembobotan kriteria pada masing-masing indikator sehingga didapatkan alternative kriteria.

Rumus metode AHP = Menghitung *Consistensi Index* (CI) dengan rumus :CI = (λ maks -n ) / n. Selanjutnya menghitung Rasip Konsistensi (CR) dengan rumus :CR = CI/CR

Pengetian $\lambda$  max = jumlah dari nilai hasil,n= jumlah kriteria atau sub kriteria,CI = konsistensi index, CR= konsistensi rasio

### **HASIL DAN PEMBAHASAN**

#### *Flowchart* **Perhitungan Metode AHP**

Untuk menggambarkan diagram algoritma semua proses yang dijalankan oleh sistem penilaian ini dapat dilihat pada gambar 3.2.

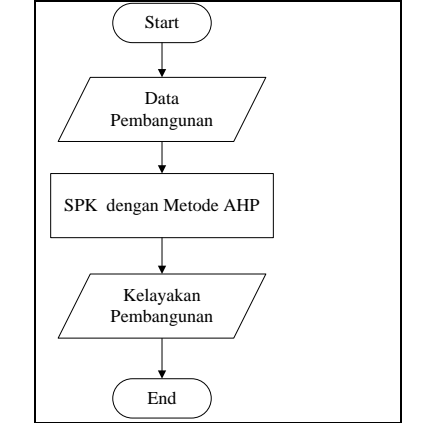

**Gambar 1. Flowchart Perhitungan Metode AHP**

Flowchart diatas menunjukkan bahwa Kasi Pembangunan menilai pembangunan kemudian di proses dengan metode AHP, dan hasil akhirnya yaitu perankingan kelayakan pembangunan.

#### **Analisa Kebutuhan Umum**

**Tabel 1. Analisa Kebutuhan Sistem**

| $\bf No$       | <b>Aktivitas</b>                                             | Kebutuhan pengguna                                                                                                    | Kebutuhan system                                                                                                    |  |  |
|----------------|--------------------------------------------------------------|----------------------------------------------------------------------------------------------------|----------------------------------------------------------------------------------------------------|--|--|
| $\mathbf{1}$   | <i>Login</i> pengguna                                        | ini<br>Pada<br>lurah,<br>proses<br>dan<br>administrasi.<br>kasi<br>pemberdayaan masyarakat dan<br>pembangunan (Kasi PMP) dapat<br>melakukan login.                                                         | Sistem dapat berjalan apabila<br>dari masing-masing pengguna<br>melakukan<br>login<br>dengan<br>menggunakan username yang<br>sudah terdaftar.                          |  |  |
| $\mathfrak{D}$ | Manajemen system                                             | Pada proses ini yang bertugas<br>admin. Administrasi<br>adalah<br>melakukan proses <i>insert</i> , <i>update</i> ,<br>view, dan delete data-data.                                                          | Sistem menerima username<br>administrasi dan memberikan<br>administrasi<br>untuk<br>tempat<br>melakukan<br><i>insert.</i><br>proses<br>update, delete, view data-data. |  |  |
| 3              | perhitungan<br>Proses<br>dengan<br>menggunakan<br>metode AHP | ini<br>Pada<br>dihitung<br>proses<br>berdasarkan data-data nilai dari<br>masing-masing pembangunan,<br>nilai pembangunan diambil dari<br>kriteria yang ada dan bobot nilai<br>subkriteia dari pembangunan. | akan<br>Sistem<br>memproses<br>metode AHP sesuai dengan<br>data penilaian pembangunan<br>sesuai dengan kriteria dan<br>bobot subkriteria yang telah<br>diinputkan.     |  |  |
| $\overline{4}$ | Melihat laporan                                              | Laporan ini dapat menunjukkan<br>hasil ranking penilaiaan dengan<br>metode AHP.                                                                                                    | Sistem akan mencetak laporan<br>berdasarkan data yang dipilih<br>oleh user.                                                                                            |  |  |

#### *Desain Sistem*

Adapun perangkat yang digunakan untuk menggambarkan suatu sistem diantaranya sebagaiberikut:

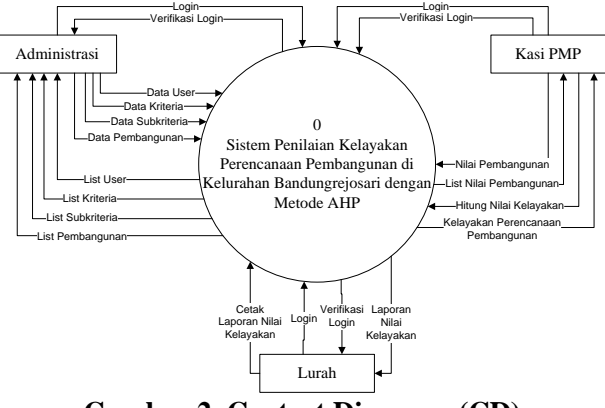

**Gambar 2. Context Diagram (CD)**

#### **Context Diagram (CD)**

menerangkan bahwa gambaran secara umum yang melibatkan tiga entitas yaitu: Administrasi, Kasi PMP dan Lurah. Dimana pada setiap *user login* memiliki hak akses masing-masing, yaitu Administrasi dapat melakukan manajemen data *mastering* yang ada di sistem.

Seorang Administrasi bertugas memanajemen data user, data pembangunan, data kriteria, data subkriteria dan dapat melihat data-data (*list data*). Sedangkan tugas Kasi PMP yaitu melakukan penilaian terhadap pembangunan dan melakukan perhitungan dengan metode AHP. Tugas Lurah yaitu menerima laporan yaitu laporan penilaian.

Data Flow Diagram (DFD) Level 1

Pada DFD level 1 ini merupakan lanjutan dari DFD level 0. *Data Flow Diagram* level 1 ini menjelaskan tentang arus data yang terjadi dalam sistem pendukung keputusan ini.Dimana terdapat 3 entitas seperti Administrasi, Kasi PMP dan Lurah. Diagram ini juga menjelaskan tentang proses-proses yang dilakukan oleh entitas pada sistem yaitu proses *login*, *mastering*, nilai pembangunan, metode AHP dan laporan.

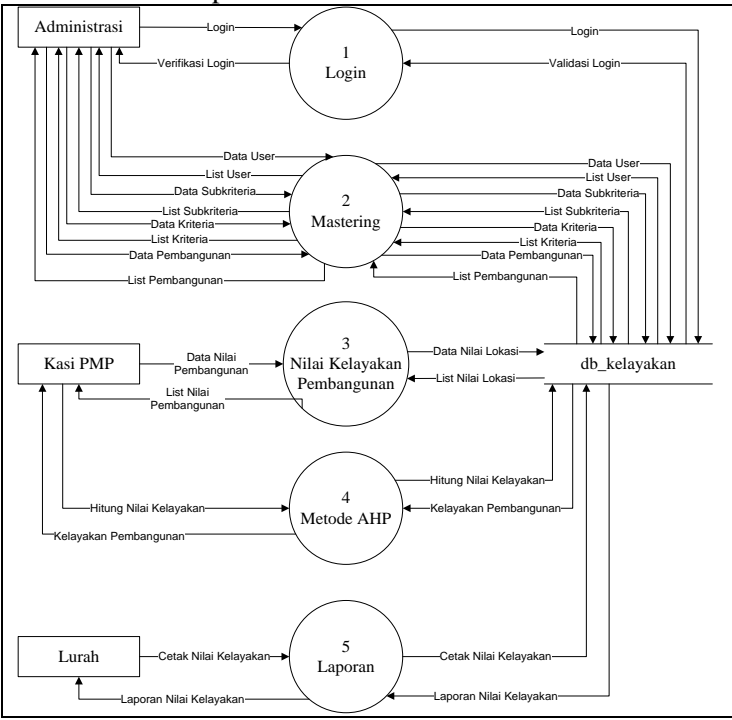

**Gambar 3. Data Flow Diagram (DFD) Level 1**

#### *Entity Relationship (ERD)*

ERD digunakan untuk merancang model dasar dari struktur data serta *relationship* atau hubungan dari setiap data tersebut. Dan mempermudah pengerjaan basis datanya karena dalam ERD dapat menjelaskan hubungan dari data satu dengan data yang lain. Berikut adalah model data yang digunakan :

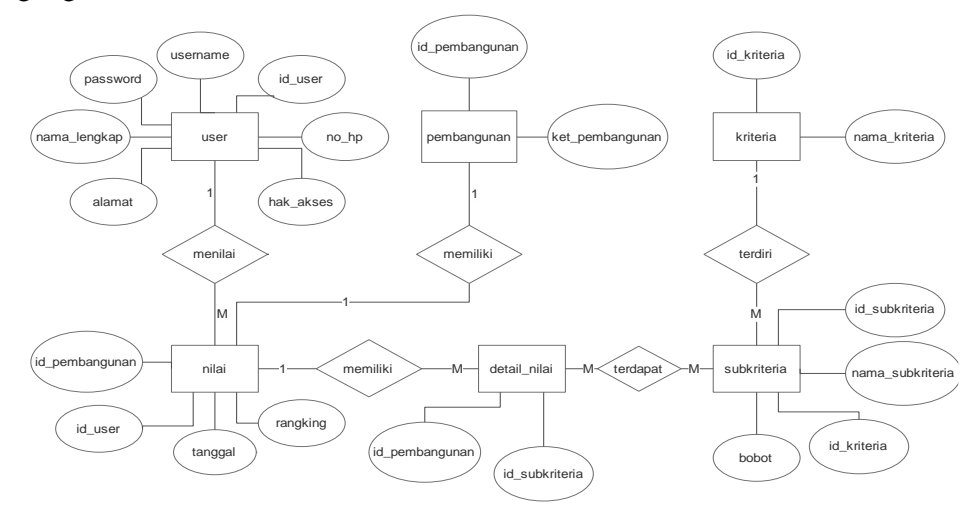

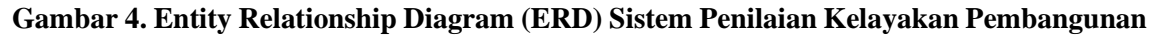

### *Desain User Interface System*

#### **Perancangan** *User Interface* **Halaman Perhitungan AHP**

*Form* penilaian Halaman Perhitungan berfungsi untuk melakukan perhitungan AHP.

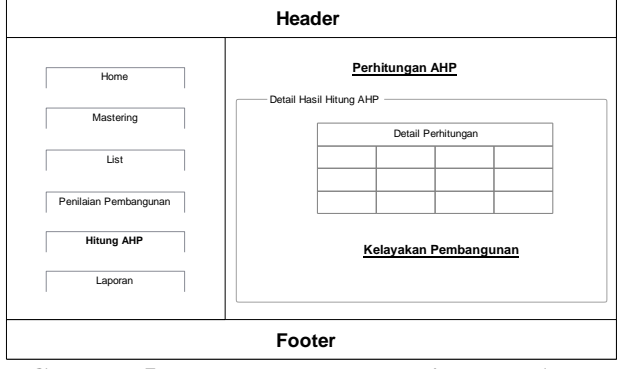

**Gambar 5. Form Halaman Perhitungan AHP**

#### **Perancangan** *User Interface* **Halaman Laporan Penilaian Kalayakan**

*Form* laporan Penilaian kelayakan ini berisi informasi berupa detail penilaian yang telah di hitung dengan menggunakan metode AHP.

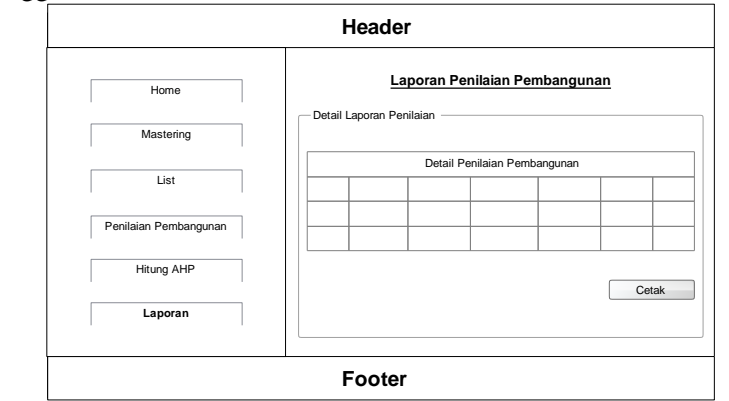

# **Gambar 6. Form laporan Penilaian Kelayakan Pembangunan**

### *Implementasi dan Uji Program*

Halaman Data perbandingan tiap usulan dengan masing - masing kriteria

| <b>AHP</b><br>Desa Bandungrejoso |
|----------------------------------|
| <b>MENU UTAMA</b>                |
| <b>Q</b> Beranda                 |
|                                  |
| Data Utama                       |
| PROSES                           |
| <b>R</b> Pembangunan             |
|                                  |
| <b>M</b> Analisa Kriteria        |
| Analisa Alternatif               |
| Proses Rangking                  |
| AHP<br>Desa Bandungrejoso        |
| MENU UTAMA                       |
| <b>Q</b> Beranda                 |
| Data Utama                       |
|                                  |
| PROSES                           |
| <b>R</b> Pembangunan             |
| <b>M</b> Analisa Kriteria        |
|                                  |
| Analisa Alternatif               |
| Proses Rangking                  |
| AHP<br>Desa Bandungrejoso        |
| MENU UTAMA                       |
| <b>Q</b> Beranda                 |
| LAPORAN                          |
| <b>B</b> Laporan Rangking        |
|                                  |
|                                  |
|                                  |
|                                  |
|                                  |

**Gambar 7. Hasil perhitungan dan perangkingan Data Pembangunan**

Berikut merupakan tabel pengujian proses input kriteria bobot pada sistem. **Tabel 2. Pengujian proses perhitungan**

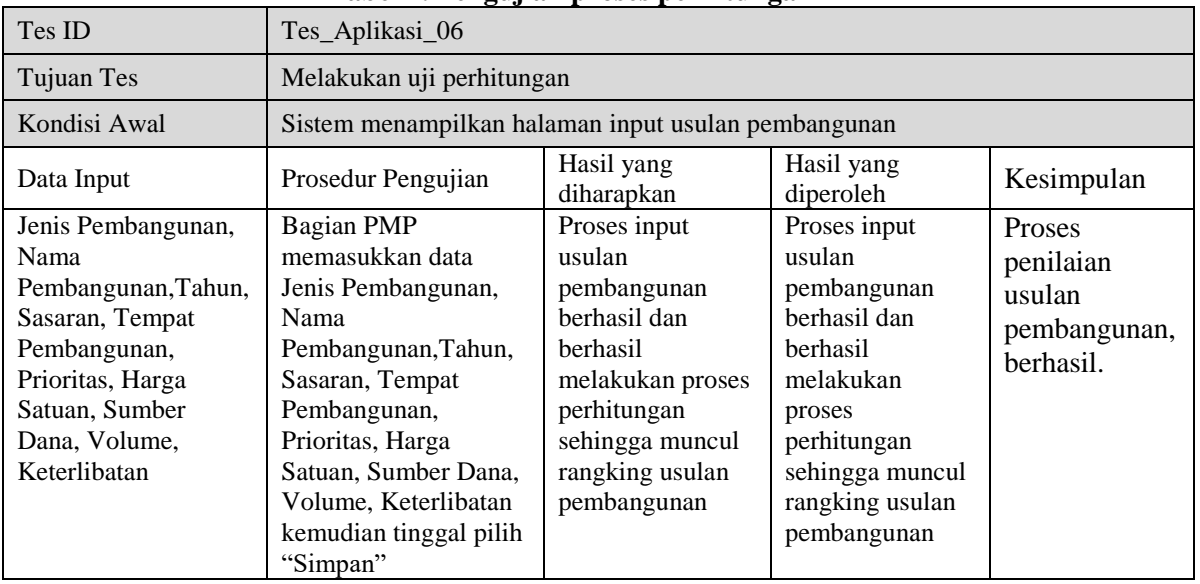

### *Perhitungan Metode AHP (Analytical Hierarchy Process)*

Kriteria, Subkriteria, dan Perbandingan Pasangan Pada Penelitian Menggunakan AHP

# **Tabel 3. Tabel kriteria**

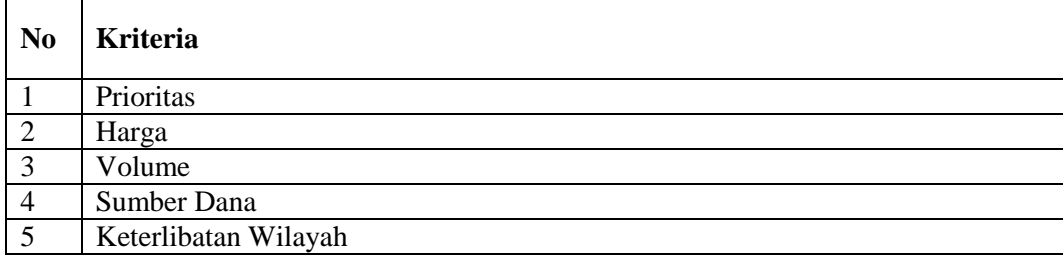

### **Tabel 4. Tabel subkriteria**

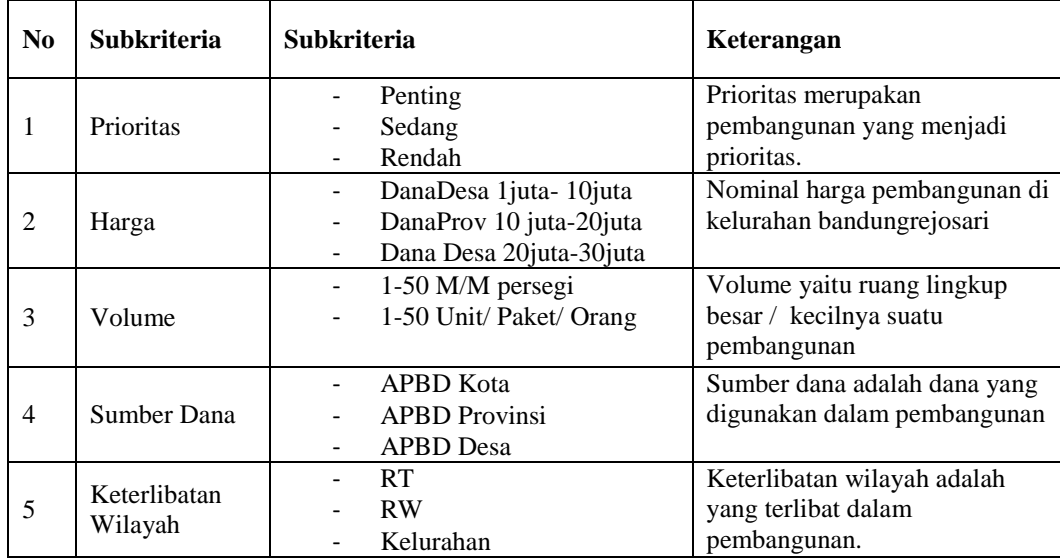

# **Perhitungan AHP**

1. Perbandingan Antar Kriteria

Tahap pertama melakukan perbandingan di setiap kriteria sesuai dengan kriteria pada penelitian.

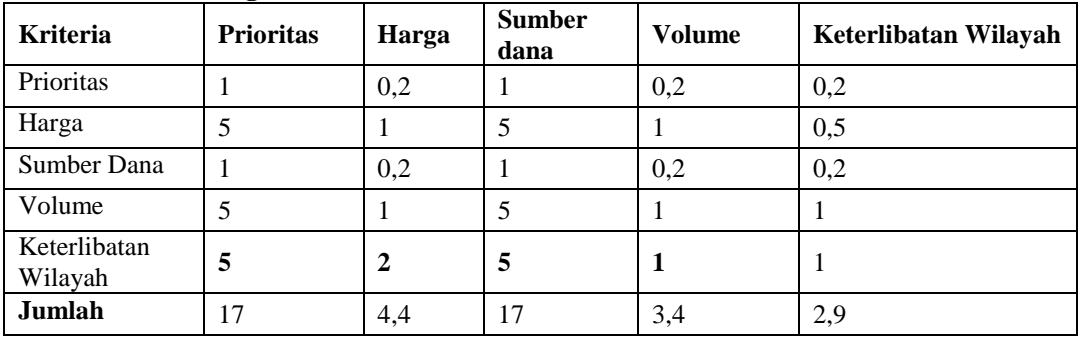

### **Tabel 5. Perbandingan antar kriteria**

### 2. Menentukan Bobot Prioritas

Bobot Prioritas dihasilkan dari perbandingan kriteria dibagi jumlah pada kriteria tersebut.

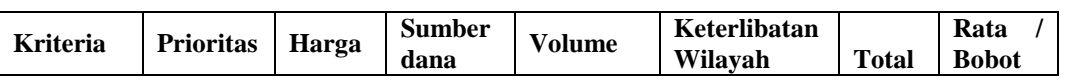

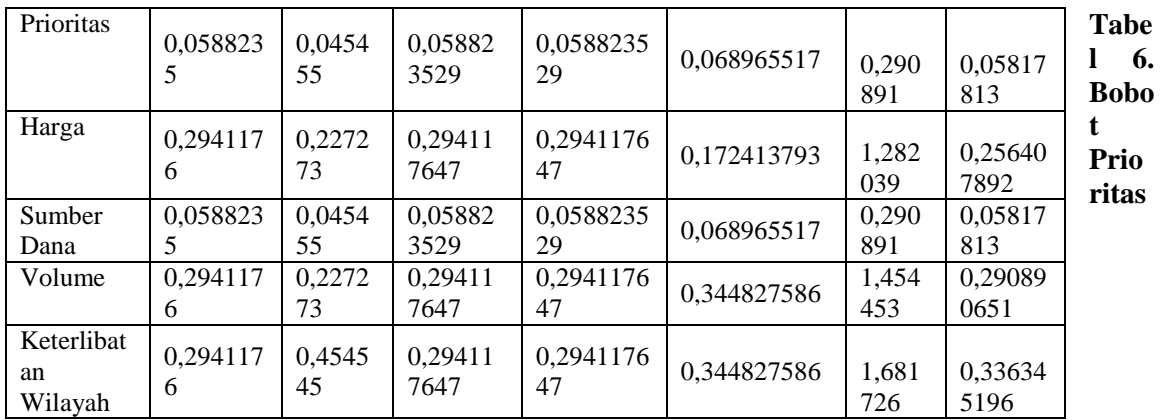

3. Menentukan Bobot Konsistensi

Bobot konsistensi adalah bobot hasil dari perkalian antara perbandingan dengan rata-rata bobot prioritas.

| <b>Kriteria</b>             | Priorita<br>s | Harga        | <b>Sumber</b><br>dana | <b>Volume</b> | Keterlibatan<br>Wilayah | <b>Bobot</b> |
|-----------------------------|---------------|--------------|-----------------------|---------------|-------------------------|--------------|
| Prioritas                   | 0,05817<br>81 | 0,0512<br>82 | 0,05817813            | 0,05817813    | 0,067269039             | 0,293085     |
| Harga                       | 0,29089<br>07 | 0,2564<br>08 | 0,290890651           | 0,290890651   | 0,168172598             | 1,297252     |
| Sumber<br>Dana              | 0,05817<br>81 | 0,0512<br>82 | 0,05817813            | 0,05817813    | 0,067269039             | 0,293085     |
| Volume                      | 0,29089<br>07 | 0,2564<br>08 | 0,290890651           | 0,290890651   | 0,336345196             | 1,465425     |
| Keterlibat<br>an<br>Wilayah | 0,29089<br>07 | 0,5128<br>16 | 0,290890651           | 0,290890651   | 0,336345196             | 1,721833     |

**Tabel 7. Bobot Konsistensi Kriteria**

### 4. Penilaian Pembangunan

Berikut adalah bobot yang sudah diinputkan oleh pihak admin pembangunan. **Tabel 8. Penilaian Pembangunan**

#### **Pembangunan** Prioritas Harga Volume Sumber Dana Keterlibatan Wilayah Jalan Setapak 60 30 35 30 60 WC Umum 10 50 35 30 10 Posyandu 30 15 35 60 10

Setelah diinputkan bobot dari masing-masing kriteria. Kemudian melakukan perbandingan dari setiap bobot dalam criteria

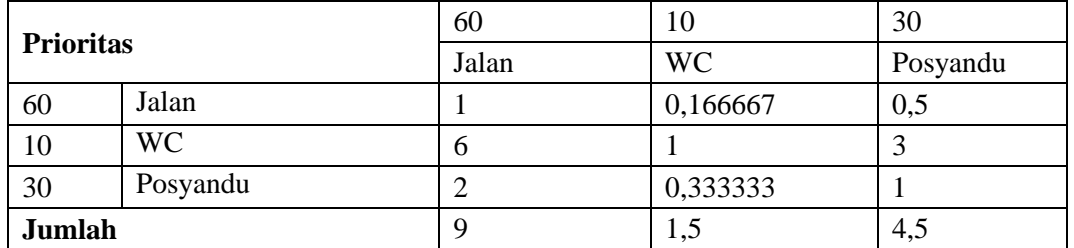

### **Tabel 9. Perbandingan bobot Prioritas**

Pada tabel 3.25 Perbandingan Bobot Prioritas didapat dari pembagian dari setiap bobot pembangunan. Setelah itu setiap bobot di normalisasi seperti pada

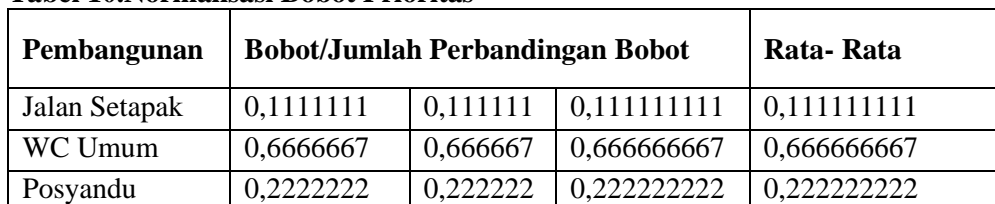

### **Tabel 10.Normalisasi Bobot Prioritas**

Setiap kriteria di hitung Normalisasinya sehingga diketahui rangking setiap pembangunan. Perangkinan dilakukan dengan menjumlah hasil dari normalisasi dibagi rata-rata.

| Pembangu<br>nan | =SUM (Normalisasi / Rata-rata) |        | <b>Total</b> | Rangki<br>$\mathbf{n}$ |          |          |   |
|-----------------|--------------------------------|--------|--------------|------------------------|----------|----------|---|
| Jalan           | 0,00646                        | 0.0712 | 0,023271     | 0,096963               | 0,025872 | 0,223796 | 3 |
|                 | 42                             | 24     | 252          | 55                     | 707      | 161      |   |
| <b>WC</b>       | 0,03878                        | 0,0427 | 0.023271     | 0.096963               | 0,155236 | 0,356991 | 2 |
|                 | 54                             | 35     | 252          | 55                     | 244      | 116      |   |
| Posyandu        | 0,01292                        | 0,1424 | 0,011635     | 0,096963               | 0,155236 | 0,419212 |   |
|                 | 85                             | 49     | 626          | 55                     | 244      | 723      |   |

**Tabel 11. Hasil Perankingan / kelayakan Pembangunan**

### **Implementasi Hasil Menggunakan Kuisoner UAT (***User Acceptance Testing)*

Data yang didapat diatas diolah dengan cara mengalikan setiap poin jawaban dengan bobot yang sudah ditentukan sesuai dengan tabel bobot nilai jawaban. Dan hasil perhitungan dengan mengalikan setiap jawaban bobot yang sudah ditentukan maka didapat hasil sebagai berikut :

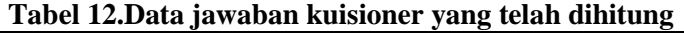

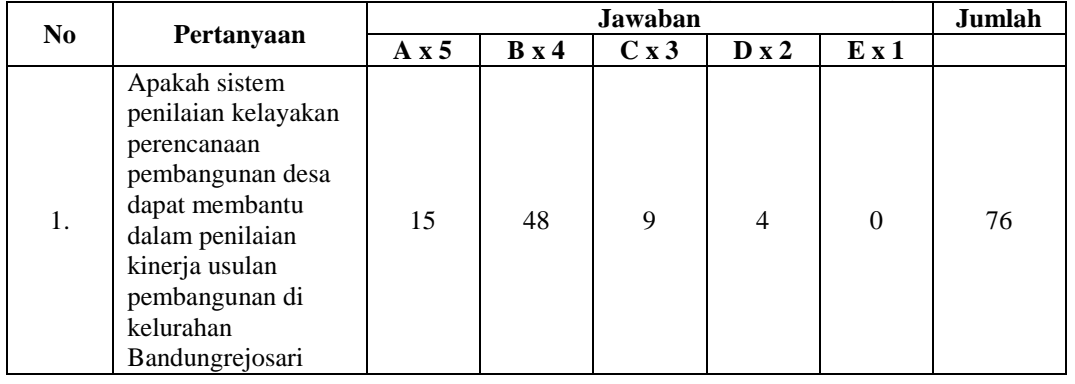

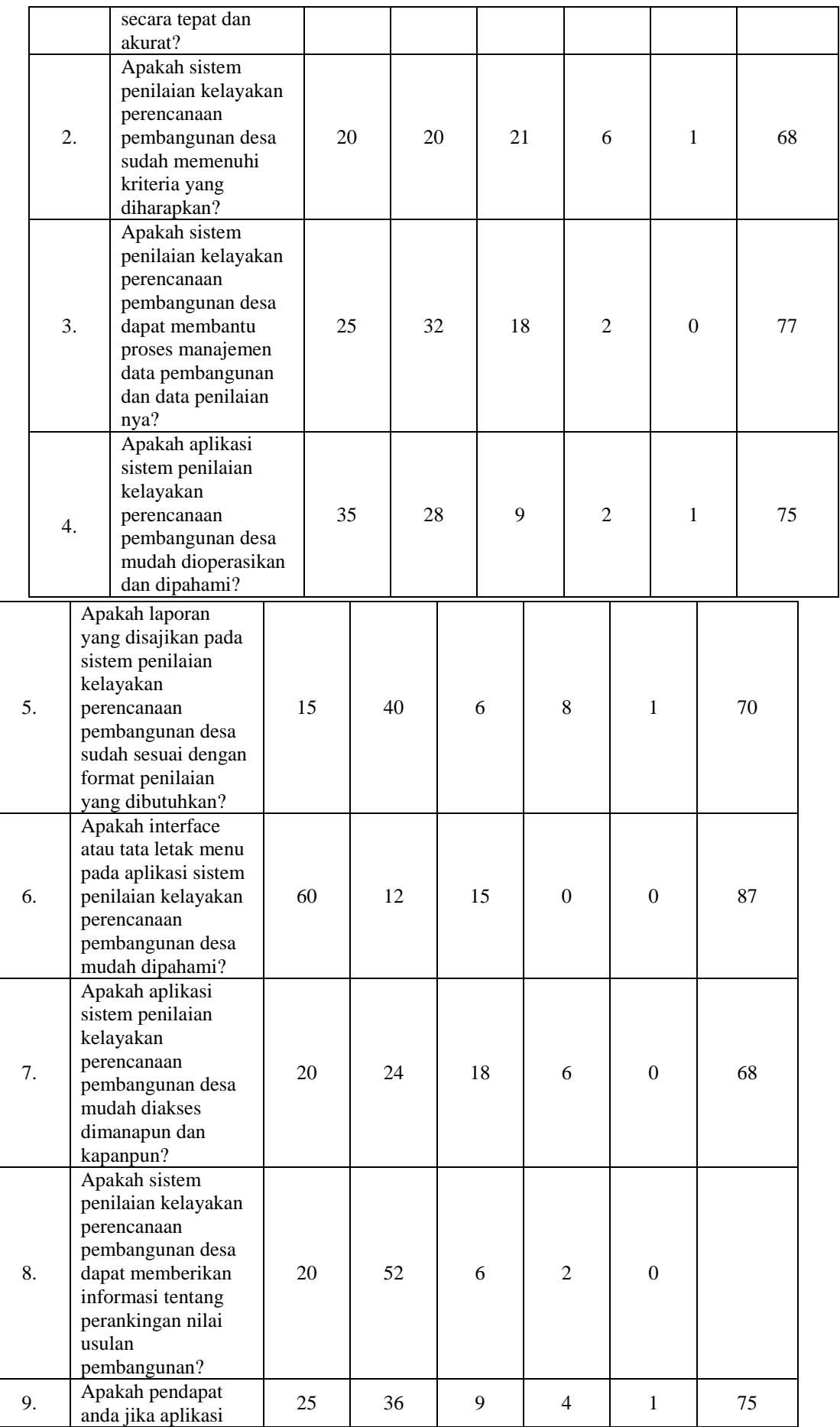

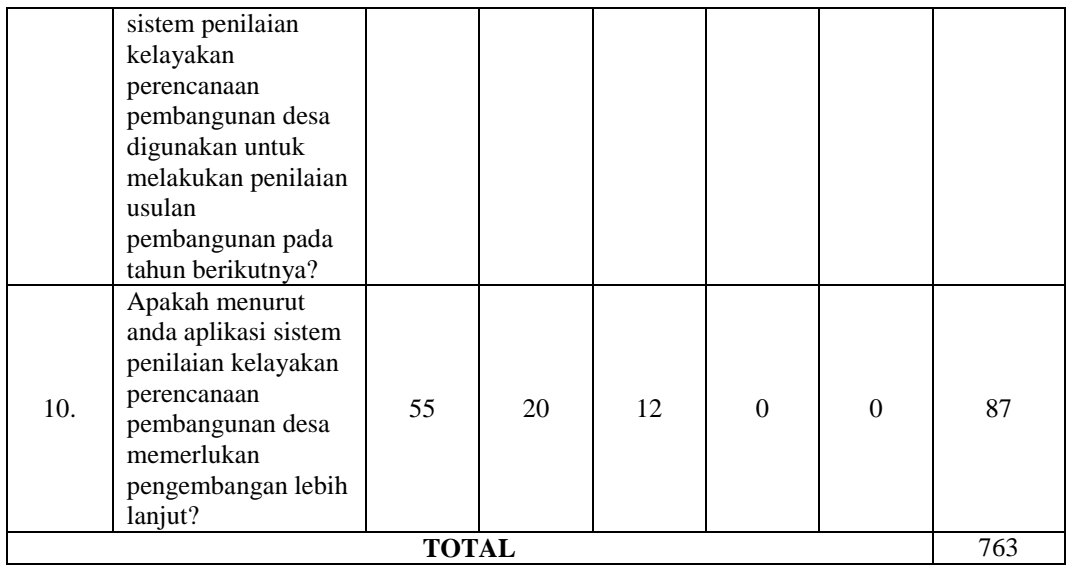

Untuk mendapatkan hasil interpretasi, terlebih dahulu harus diketahui skor tertinggi (Y) dan skor terendah (X) untuk item penilaian dengan rumus sebagai berikut

Jumlah skor sangat setuju 5 x 20 = 100, sedangkan skor sangat tidak setuju 1 x 20 = 20.

Y = skor tertinggi likert x jumlah responden  $X =$ skor terendah likert x jumlah responden

#### **Tabel 13. Interval Penilaian**

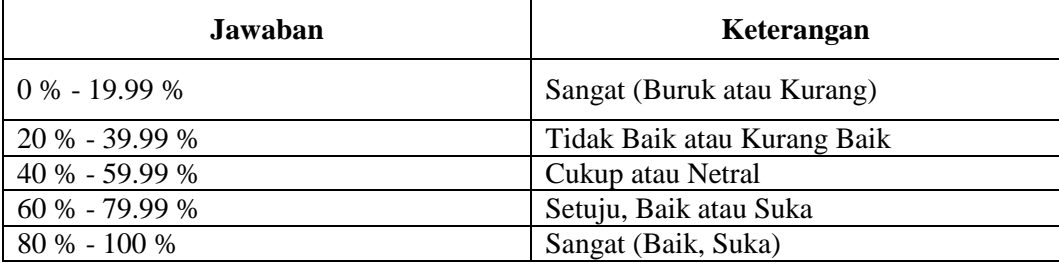

Maka penyelesaian akhir dari perhitungan kuisoner tersebut adalah :

= Total Skor / Y x 100 / jumlah pertanyaan di kuisoner

 $= 763 / 100 \times 100 / 10$ 

 $= 76\%$  dari 100%.

Karena nilai indeks yang didapatkan dari perhitungan skala likert adalah 76% dari 100%, maka dapat disimpulkan bahwa responden "SETUJU" dengan adanya Sistem **Hasil Kuisoner UAT (***User Acceptance Testing).*

#### **PENUTUP**

#### **Kesimpulan**

Berdasarkan hasil pengujian dan hasil penelitian yang telah dilakukan, maka dapat ditarik kesimpulan telah dihasilkan sebuah Sistem Penilaian Kelayakan Perencanan Pembangunan Desa dengan metode AHP yang digunakan sebagai sistem penilaian usulan pembangunan di Kelurahan Bandungrejosari yang berbasis Web yang dibuat menggunakan aplikasi PHP. Sistem yang telah dibuat ini akan menjadi alternatif pilihan utama ketika proses usulan perencanaan pembangunan untuk sebagai bahan pertimbangan pengajuan anggaran di setiap Dinas terkait, Begitu masyarakat mengetahui alur perjalanan usulan pembangunan yang mereka ajukan.

Dan dari hasil uji ketercapaian sistem yang di lakukan dengan menggunakan uji T Menggunakan Kuisoner UAT (*User Acceptance Testing)* nilai indeks yang didapatkan dari perhitungan skala likert adalah 76% dari 100%, maka dapat disimpulkan bahwa responden "SETUJU" dengan adanya Sistem Hasil Kuisoner **UAT (***User Acceptance Testing).* 

#### **Saran**

Mengingat berbagai keterbatasan yang di alami penulis, maka penulis menyarankan untuk pengembangan dimasa yang akan datang sebagai berikut :

- 1. Agar Jumlah Kriteria yang diperlukan untuk ditambah agar proses perbandingan dari masing – masing usulan akan lebih berbobot pada proses penilaian
- 2. Sistem aplikasi ini dapat dikembangkan pada aplikasi android.Karena pengguna lebih cepat mengakses lewat android.
- 3. Dalam pembuatan sistem yang lebih mudah dioperasikan maka peneltian yang akan datang dapat melakukan sharing data pada pemerintah daerah atau pusat, apabila pada pemerintah daerah/ pusat belum memiliki sistem ini bisa digunakan juga, tapi lebih tepat lagi harus melewati proses pengembangan sistem tersebut agar sinkron proses data yang dibutuhkan.

### **DAFTAR RUJUKAN**

- Alfian Helmi Muhbib. *Implementasi Desktop Sistem Inventasi Pada Hudi Motor Karangrayung Grobogan*. Jurnal Teknik Informatika.
- Ivan Arifard Watung. *Perancangan Sistem Informasi Data Alumni Fakultas Teknik UNSRAT Berbasis Web*. Jurnal Teknik Elektro.
- Kusrini. 2007. *Konsep dan Aplikasi Sistem Pendukung Keputusan,* Andi Publisher, Yogyakarta.
- Parjono. *Sistem Pendukung Keputusan Menentukan Kelayakan Rekontruksi Rumah Miskin*. JurnalTeknik Informatika STMK AMIKOM *Yogyakarta.*

Setiyaningsih, Wiji. 2015. *Konsep Sistem Pendukung Keputusan*. Yayasan Edelweis. Malang.